# TECHNISCHE KENMERKEN

- Spannungsversorgung über den Bus, 24 V • Eingang/Ausgang, 2-drahtiger Bus
- Schutzklasse III
- Funkfrequenz 868 MHz (EN-Norm 300 220)
- Funk-Reichweite 100 300 m im Freifeld, je nach zugeordneten Komponenten (Reichweite

von den Installationsbedingungen und möglichen elektromagnetischen Störungen abhängig)

- Zuordnungskapazität: max. 64 Produkte
- Aufputzmontage • Abmessungen: 54 x 120 x 25 mm
- Schutzart: IP 44 IK 04
- Betriebstemperatur: 0 bis +40 °C
- Lagertemperatur: -10 bis +70 °C
- Montage in normal verschmutzter Umgebung

### 4/ ZUORDNUNG DES FUNK-GATEWAYS MIT EINEM PRODUKT VOM TYP PROGRAMMIERGERÄT, FÜHLER ODER HAUSTECHNISCHE BOX

#### 5/ ZUORDNEN DES FUNK-GATEWAYS ALS THERMISCHE INTEGRATIONSSCHALTUNG

Wenn das Gateway mit einer Schaltleiste vom Typ "Zähler" verbunden ist.

# 6/ ZUORDNUNGEN LÖSCHEN

**O** Drücken Sie gleichzeitig 30 Sekunden auf die Tasten des Gateways, bis die 2 LED schnell blinken und lassen Sie die Tasten wieder los.

- 6.1 LÖSCHEN DER ZUORDNUNG DES GATEWAY MIT EINEM RAUMTEMPERATURREGLER
- ❶ Drücken Sie 3 Sekunden auf die linke Taste bis die LED 1-mal blinkt und lassen Sie los.
- ❷ Wählen Sie den zu löschenden Kanal durch
- ❶ Unterbrechen Sie die Busversorgung.
- ❷ ❸ Öff nen Sie das Gehäuse, indem Sie auf den Zapfen mit einem Schraubenzieher eindrücken.
- 4 Befestigen Sie den Sockel mit den, für den Untergrund geeigneten, Schrauben.
- ❺ Verbinden Sie den Bus mit der Klemmleiste auf dem Sockel.
- ❻ Schließen Sie das Gehäuse wieder und bringen Sie die Installation erneut unter Spannung.

mehrfaches Drücken.

❸ Drücken Sie 30 Sekunden auf die rechte Taste bis die 2 LEDs 2-mal blinken.

6.2 LÖSCHEN DER ZUORDNUNG MIT EINEM PRODUKT VOM TYP PROGRAMMIERGERÄT, FÜHLER ODER HAUSTECHNISCHE BOX

- ❶ Drücken Sie 3 Sekunden auf die rechte Taste bis die LED 2-mal blinkt und lassen Sie los.
- ❷ Wählen Sie den zu löschenden Kanal durch mehrfaches Drücken auf die Taste rechts.
- ❸ Wählen Sie, durch mehrfaches Drücken auf die rechte Taste, den Typen des zu löschenden Produktes.
- ❹ Drücken Sie 30 Sekunden auf die linke Taste, bis die 2 LEDs 2-mal blinken.

6.3 LÖSCHEN ALLER ZUORDNUNGEN DES GATEWAYS

- ❶ **Am Gateway:** Drücken Sie 3 Sekunden auf die rechte Taste, bis LED 2 blinkt und lassen Sie wieder los.
- ❷ Wählen Sie durch das kurze Drücken der Taste rechts den oder die zuzuordnenden Kanäle. Standardmäßig werden alle Kanäle ausgewählt. Die entsprechende(n) LED(s) blinkt/blinken an der Schaltleiste.
- ❸ Wählen Sie durch das kurze Drücken der Taste links das zuzuordnende Produkt. Die 2. LED blinkt:
- 1-mal blinken (\*... \*... \*...): Programmiergeräte (z. B.: Programmiergerät, TYBOX 2000WT)<br>-
- 2-mal blinken (\*\*... \*\*...): Fühler (z. B.: DO, DM, T° ext)
- 3-mal blinken (\*\*\*... \*\*\*...): haustechnische Box (z. B.: TYDOM 1.0)

Fahren Sie anschließend mit der Zuordnung des betroffenen Produktes fort.

#### 3/ ZUORDNEN DES GATEWAYS MIT EINEM FUNK RAUMTEMPERATURREGLER

1/ EINBAUORT/BEFESTIGUNG

# 2/ ANSCHLUSS

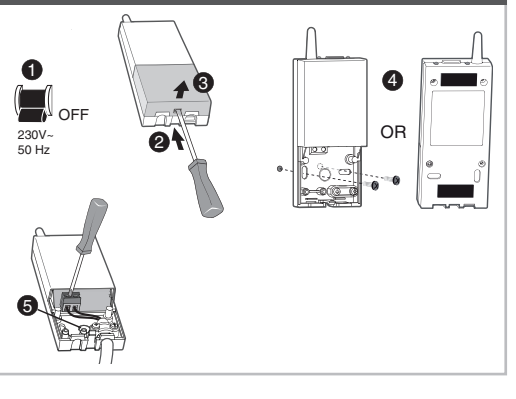

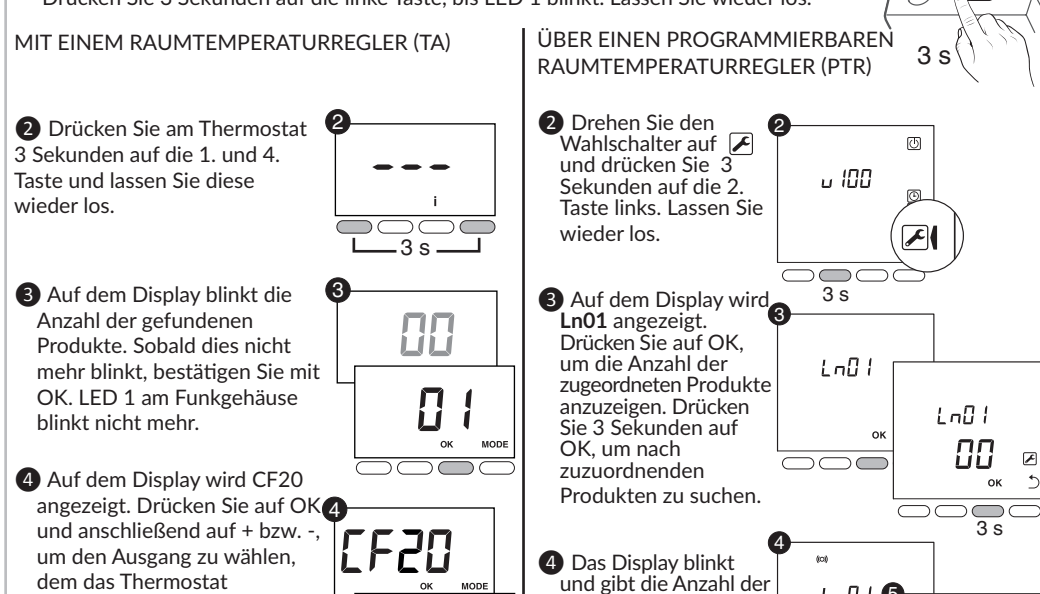

- **1** Bringen Sie das Produkt in den Zuordnungsmodus, des die Informationen des Gateway im Modus "Thermische Integrationsschaltung" erhalten soll (z. B.: TYBOX 2000 WT, siehe Bedienungsanleitung).
- <sup>2</sup> Drücken Sie am Gateway gleichzeitig 3 Sekunden auf die 2 Tasten. Die 2 LEDs blinken 1-mal.
- ❸ Überprüfen Sie am anderen Produkt, dass die Zuordnung durchgeführt wurde.

 $\checkmark$ 7 8

 $\overline{4}$   $\overline{5}$   $\overline{5}$ 

画

 $\mathcal{F}$ 

 $\boxed{\blacktriangleright}$ 

 $1 - \Omega$ 83.  $\sqrt{2}$ 

 $\bigcirc$   $\mathbb{S}^{\circ}$ 

**u 100** 

LnD | 6  $Ln$  $\sqrt{ }$  $\bigcap\bigcap\bigcap$ 6 CF20  $\mathcal{L}$ Raumtemperaturregler zugeordnet werden soll. Bestätigen Sie mit OK. ❼ Auf dem Display wird **CF21** angezeigt. Wählen Sie den Sendertypen und bestätigen Sie mit OK. ❽ Auf dem Display wird **CF22** angezeigt. Wählen Sie den Grenzwert und bestätigen Sie mit OK.  $\left\{ \mathsf{F}\right\}$  Ausgangsnummer | 1 bis 16, je nach Installation.  $\begin{array}{|c|c|c|}\n\hline\n0 & \text{Fußboden}\n\end{array}$ (Standardeinstellung) **Heizkörper** Von 10 bis 100 % in 10er Schritten (100 % = Keine Begrenzung, Standardeinstellung).

Busanschluss: Verwenden Sie das mitgelieferte Schaltleiste Funk/Bus-Gateway Kabel (2 x 0,75², Länge: 1 m) oder ein 6/10tel Twisted-Pair-Kabel mit einer maximalen Länge von 30 m: - 4 Drähte maximal pro Klemmleiste

#### ❶ **Am Gateway:**

Drücken Sie 3 Sekunden auf die linke Taste, bis LED 1 blinkt. Lassen Sie wieder los.

4.1 AKTIVIEREN DES ZUORDUNGSMODUS

- 4.2 ZUORDNEN EINES PROGRAMMIERGERÄTES
- ❹ **Am Programmiergerät:** Drehen Sie den Wahlschalter auf  $\sqrt{2}$ , drücken Sie anschließend 3 Sekunden auf die 2. Taste links und lassen Sie diese wieder los.
- ❺ Auf dem Display wird **Ln01** angezeigt. Drücken Sie auf OK, um die Anzahl der zugeordneten Kanäle anzuzeigen. Drücken Sie 3 Sekunden auf OK, um nach zuzuordnenden Kanälen zu suchen. 6
- ❻ Auf dem Display blinkt die Anzahl der gefundenen Kanäle.
- Sobald dies nicht mehr blinkt, bestätigen Sie mit OK.
- 4.3 ZUORDNEN EINES FÜHLERS
- **4** Bestätigen Sie am Sender (DO, DM ...), indem Sie auf dessen Taste drücken.
- 4.4 ZUORDNEN EINER HAUSTECHNISCHEN BOX
- **<sup>4</sup>** Bestätigen Sie die Zuordnung über die App des jeweiligen Produktes (siehe Bedienungsanleitung).

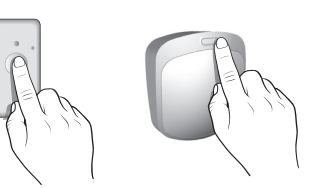

<u>aaaa</u>

88 e

 $LnB+$ 

4.5 VERLASSEN DES AKTUELLEN ZUORDNUNGSMODUS

Überprüfen Sie, dass die LED 2 des Gateway nicht mehr blinkt. Die Produkte wurden zugeordnet. Sie können ebenfalls den aktuellen Modus verlassen, indem Sie 3 Sekunden auf die rechte Taste drücken.

3 s

 $LnB$ 

 $\overline{\bigcirc\bigcirc}$ 

Bus BUS 1 BUS 2

 $A$ 

- Auf die Polung (+/-) achten.

- Das Gateway kann beliebig mit einer der 2 Bus-Klemmleisten verbunden werden.

7

 $LnJ$ 

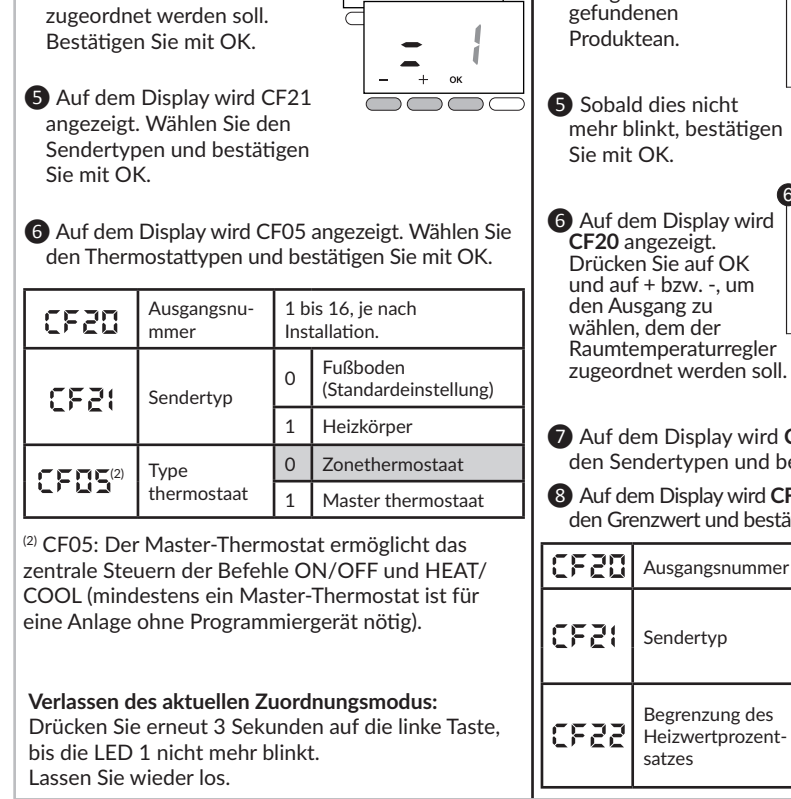

Bevor eines dieser Produkte zugeordnet werden kann, muss das Gateway obligatorisch einem Temperaturregler zugeordnet werden.

Die dem Kanal zugeordneten Fühler, werden ebenfalls gelöscht.

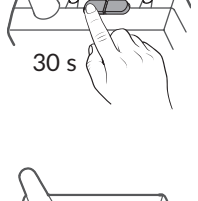

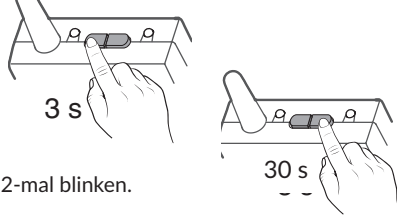

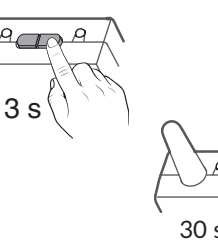

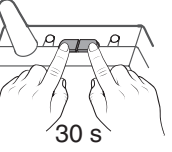

www.deltadore.com

CE

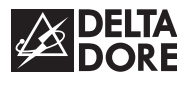

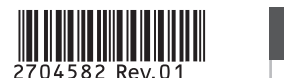

# DELTA 8000 RF

**DE** Installationsanleitung

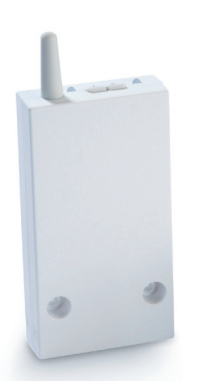